# <span id="page-0-0"></span>Instalación de Java

Ancestris necesita Java y es compatible con las versiones 8 a 21 d

Si Ancestris no se inimima estra la pantalla de bienvenida de Ancestri generalmente está relacionada con un problema con la instradaccsitán instalado Ancestris no lo encouennaturantra una versión incomenposantie a una versión incomposante a un versión dañada.

Las secciones siguientes ofrecen una comprobación paso a paso pa Ancestris está utilizando una versión válida de Java 8.

### Principio general

- Necesita un Entorno de Ejecución de J&VaJ @JKR EJ)ava Development K necesario, pero como el JDK incluye un JRE, un JDK solo también
- Ancestris funciona con las versiones de Java enumeradas anteáriorne compilado en la versión 8 para una mejor compatibilidad con la ma sido probado con varias versiones que son versiones LTS (Long Te comprobamos las versiones a Corto Plazo que están obsoletas y no después de 18 meses, sin embargo, algunos usuarios confirman reç Ancestris funciona bien con todas las versiones de Java.
- Se puede instalar d'aexsale cualquier proveeOdroarcle, OpenAJddokpobium
- Si opta por una distribución gratelbietaá indicarle a Ancestris dónde e  $i$ nstalación. En estœomonasseendica a continuacedi $m$ ine el comentario de líne jdkhomeen el archivo de confancestis.confubicado en el dir etcorio de su instalación de Ancestris y establezca la ruta adecuada.

# Identificar que versión de Ja establecida de forma predet

Si no sabe si Java está instalado o qué versión esta á grista bafidaia lids ete: [explicación detal](https://www.java.com/en/download/help/version_manual.xml)ladabra directamente un terminal de línea de comando línea de comandos:

Existen métodos alternativos para MacOS y Windows.

- para sistema Mano  $\theta$  So, bar las instrucciones paso a paso

- para sistema Wcommo par las instrucciones paso a paso
- Si ve un mensaje de error en el t**ennon a**bs Java no está instalado e sistema. Ancestris no puede Sconatiausser cción instalar entinuación para instalar Java 1.8 y luego inicie Ancestris.
- Si ve algo como esto donde se muestra sliagvaifica& que tiene la versió adecuada instalada y establecida de forma predeterminada.

Java HotSpot(TM) 64-Bit Server VM (build 25.251-b08, mixed mode)

De acuerdo con la pantalla anterior, podemos ver que la versión de Ja defecto es la versión 1.8, también conocida como versión 8.

Si Ancestris no seAnnotiecsitaris no lo encuentra una versión incompatib encuentra una versión Soliagñaa dans instrucciones para identificar que vers [encuentra Ances](#page-2-0)tris .

• Si ve una versión de Java diferenteiglæiflic&a, que tiene otra versión d forma predeterminada.

De acuerdo con la pantalla anterior, podemos ver que la versión de Ja defecto es la versión 10. Ancestris n $S$ oigsæ loaj ssoeuctoaión animatalar a continua para instalar Java 8.

Una vez hecho esto, tendrá varias versiones de Java instaladas en su

Si está dispuesto a establecer Java 8 como la versiga pas diensetrancionendra en la versión a la signa de la si [para establecer la versión Java prede](#page-0-0)tenmsion asdatema y, a continuación Ancestris.

<span id="page-2-0"></span>Si prefiere mantener la versión Java establecida tal cual, entonces de utilice la versión predeterminaSdeadbasiamastrucciones para forzar a Anc [utilizar una versión específica](#page-7-0) yde u bagyoa iniciar Ancestris

# Identifique que versión de J encuentra Ancestris

Para saber qué versión de Java encuentra Ancestris, a dœ hior o decomproba [configuraci](https://docs.ancestris.org/books/gu%C3%ADa-del-usuario/page/archivos-de-software-y-archivos-de-configuraci%C3%B3n-de-usuario-%28sl%29)ón e Ancestris

1. Compruebe la definición de default\_options

Esta línea debería tener este aspecto:

default\_options="--branding ancestris -J-Xms96m -J-Xmx1g --laf javax.swing.plaf.nimbus.NimbusLookAndFeel"

Si una de las opciones de esta --jdkhome="/path/to/javasegúrese que la ru especificada en esta opción es la ruta de acceso a Java versión 1.8. I de configuración y cámbielo. Luego inicie Ancestris.

Si esta línea no incluye una ruta Java, siga las instrucciones que se i

2. Compruebe la definición de jdkhomea

Si la línea se v jdkhome="/path/to/java continuación, asegúrese que la ru en esta opción es la ruta de acceso a Java versión 8. De lo contrario, configuración y cámbielo. Luego iniciar Ancestris.

Si la línea comienza con el valor "#" o si la línea no existe, significa Ancestris y que Ancestris utiliza la versión de Java predeterminada esta

Si la versión predeterminada comprobada anteriormente era Java 8, si 8 instalada podría estar dañada. Intente reinsstraulcacilo ne sandba instalación reiniciar Ancestris.

#### Instalar Java

Para instalar la versión 8 de Java en su sistema, paugonággiame acpedienciopal [de Oracl](https://www.oracle.com/technetwork/java/javase/downloads/jre8-downloads-2133155.html)e, más precisamente: [-](https://www.oracle.com/technetwork/java/javase/downloads/jre8-downloads-2133155.html) Versión de uso simples de la página de descarga de JRE (MacOS, V [Linux](https://www.oracle.com/technetwork/java/javase/downloads/jre8-downloads-2133155.html)) [-](https://www.oracle.com/technetwork/java/javase/downloads/jre8-downloads-2133155.html) Versión para desarrollado esse la página de descarga de JDK (Mac

[Windows, Lin](https://www.oracle.com/technetwork/java/javase/downloads/jre8-downloads-2133155.html)ux)

Ancestris.

Una forma sencilla de obtener una versión oficial de Java es tambi [Adoptium.n](https://adoptium.net/releases.html)et

- · Si necessitaber si su dispositivo puede ejec,utvaary al aavaepsátgina de [configuraci](http://www.oracle.com/technetwork/java/javase/config-417990.html#os)ón ara conocer la configuración mínima necesaria.  $\circ$  Si desea egir entre todas las versiones disponibles de  $\mathsf{O}$ ormasule telava est[a página de versiones dispo](http://www.oracle.com/technetwork/java/javase/downloads/jre8-downloads-2133155.html)nibles.
	- o Se recomienda Java Versión 8, ya que es compatible con todas la
		- o Para obtener los detalles completos sobre cómo instalar la versión
			- $\circ$  Para MacOS, REF8 Instalación para MacOS
			- o Para WindowsJRVE rinstalación de para Windows
			- $\circ$  Para Linux, JRE Instalación para Linux
	- $\circ$  La Versión 11 de Java (o versiones posteriores) es compatible co funciones de Ancestris.
		- $\circ$  Descargar e instaalar Development Kit (JDK) Version 11 Para MacOS, escoja el archivo .dmg.
		- Para obtener detalles completos sobre cómo instalar la versión 11
			- $\circ$  Para MacOS, Insetalación de JDK para MacOS
			- $\circ$  Para Windows, netralación de JDK para Windows
			- o Para Linux, Investralación de JDK para Linux
- Siprefiere una versión Java de Código e Sobposido le u**Copiernaj DK** también puede instalar Java desde la sAoduopitón maratuita

# Establecer la versión predet de Java

Los procedimientos dependen de su sistema operativo.

- Para MacOS
- [Para Windo](#page-5-0)ws
- [Para Lin](#page-6-0)ux

## Establecer la versión predetermin MacOS

Es posible que la versión de Java que se ejecuta en su sistema sea in lo que no se ejecutará.

Si desea mantener su versión actual de Java y ejecutar, por ejemplo, conocida como 1.8), al mismo tiempo, debe intercambiar las versiones

Para alternar entre diferentes versiones de Java, abrir una ventana de que se indican a continuación.

En el ejemplo siguiente, las instrucciones le permiten establecer la ve como 1.8) de forma predeterminada, sin eliminar Java Versión 10:

1/6 - Comprobar que versión de Java está establecida de forma predet

Se puede ver la versión de Java que se está ejecutando.

2/6 - Obtener una lista de todas las versiones instaladas en el sistem versión 8 u 11 está entre ellas

Si la versión que desea no está en la lista, instáled stacosme occión explica

Si está en la lista, pero no es la de antes, forzar la ruta a la versión

3/6 - Escribir las dos líneas siguientes en el Terminal

<span id="page-5-0"></span>Estas dos líneas añadirán el comando para establecer su versión Java predeterminada en su perfil personal. Aquí, forzamos la versión 1.8 (u 8). Reemplazarlo con su versión Java.

La primera línea define la versión Java predeterminada para todos los programas (JAVA\_HOME, en mayúsculas).

La segunda línea define la versión Java predeterminada que se utilizará para Ancestris (jdkhome, en minúsculas).

#### **4/6 - Cerrar el Terminal**

exit

**5/6 - Volver a abrir el Terminal y comprobar que Java en ejecución sea ahora la que se desea, (versión 8 en nuestro ejemplo)**

java -version echo \$jdkhome

Ahora se puede iniciar Ancestris.

#### **6/6 - Iniciar Ancestris**

Cuando se inicia Ancestris, se abre una ventana Terminal al mismo tiempo.

Se puede ver en la barra de título que Ancestris está utilizando la versión 8 de Java.

# Establecer la versión predeterminada para Windows

Tiene que crear un archivo BAT para la versión Java que desea mantener.

Utilice su editor de texto favorito para crear esos archivos, utilizando el código siguiente, y colóquelos en una carpeta disponible desde su PATH.

#### **JAVA8.BAT**

@echo off echo Setting JAVA\_HOME set JAVA HOME=C:\Program Files\Java\jdk1.8.0 12 echo setting PATH set PATH=C:\Program Files\Java\jdk1.8.0 12\bin;%PATH%

#### <span id="page-6-0"></span>JAVA11.BAT

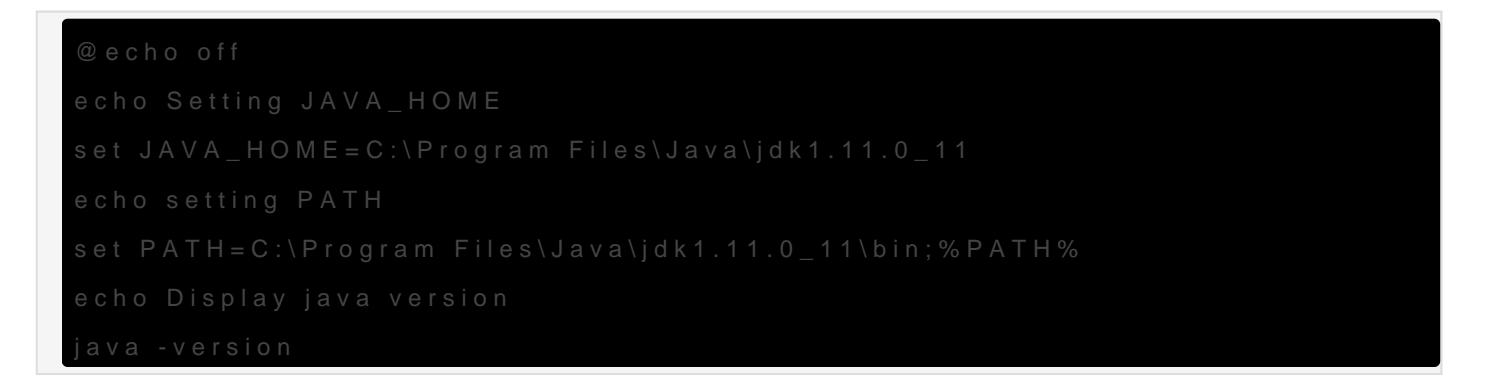

Al crear estos archivos, asegúrese de especificar el nombre correcto para líneas JAVA\_HOME, en función de la instalación de Java

Cuando se decide cambiar la versión Java, ejecutar el archivo BAT co versión 1.8 o JAVA11 para la versión 11. La versión Java en uso se m

Para comprobar si el cambio está realmente java -versiones tabicronsola o [esta pági](https://www.java.com/es/download/installed.jsp)na

Si desea mantener su última versión de Java y forzar el uso de otra ve tiene que cambaacheivo de configuraclión jdkhome="C:\path\to\java"

## Establecer la versión predetermin Linux

Escribir lo siguiente en la consola :

Seleccionar de la lista la versión necesaria.

<span id="page-7-0"></span>Si desea conservar su última versión de Java y forzar el uso de otra v debe cambia rehivo de configura clión idkhome="/path/to/java"

Para obtener ayuda usar esta herramienta:

# Forzar Ancestris a utilizar un específica de Java

Sea cual sea el sistema operativo, si la versión Java activa predeterm se utilizará con Ancestris, se debeeronhoivdoificbeancoentiguradeó ha siguiente m

#### Case of Windows and Linux

Para Windows o Linux, por ejemplo, si el ejecutable de java es /usr/ja amd64/bin/java, entonces se debe indicar

jdkhome="/usr/java/jdk1.8.0\_291-amd64/"

Nota: debe excluir /bin/java en la descripción de la ruta.

#### Caso de MacOS

Para MacOS, si por ejemplo Java 18 y Java 17 están instalados en Ma Java 17 para Ancestris, la manipulación completa para forzar la versio

- Editar el archivo de configuración de la aplicación Ancestris /Applications/Ancestris.app/Contents/Resources/ancestris/etc/ancestris.conf
- $\bullet$  Buscar la  $\vert$ #jdkhome="/chemin/vers/j $\psi$ vsüprimir el carácter inicial # para descomentar la línea para que Ancestris la tenga en cuenta.
- Reemplazar el valor por la ruta de Java que se desea usar, por eje de modo que la línea se lea:

jdkhome="/Library/Java/JavaVirtualMachines/temurin-17.jdk/Contents/Home"

- Guardar el archivo ancestris.conf modificado y comprobar que se h correctamente.
- Reiniciar Ancestris.

#### Puntos de atención sea cual sea su sistema operativo

Advertencia: 1 Si el directorio java no existe temurin-17. ja a en el ejemplo anterior, entonces Ancestris no se iniciará porque no encontrará Ja

Advertencia  $\S$ i la lídkhometambién está definida en el archivo de co personalizado de Ancestris, su valor tendrá prioridad sobre el del la aplicación. Ver la página corresponhidvice note coloentiguradie ó Ancestris

Revision #28 Created 10 June 2020 18:37:11 by frederic Updated 9 June 2024 17:34:44 by frederic